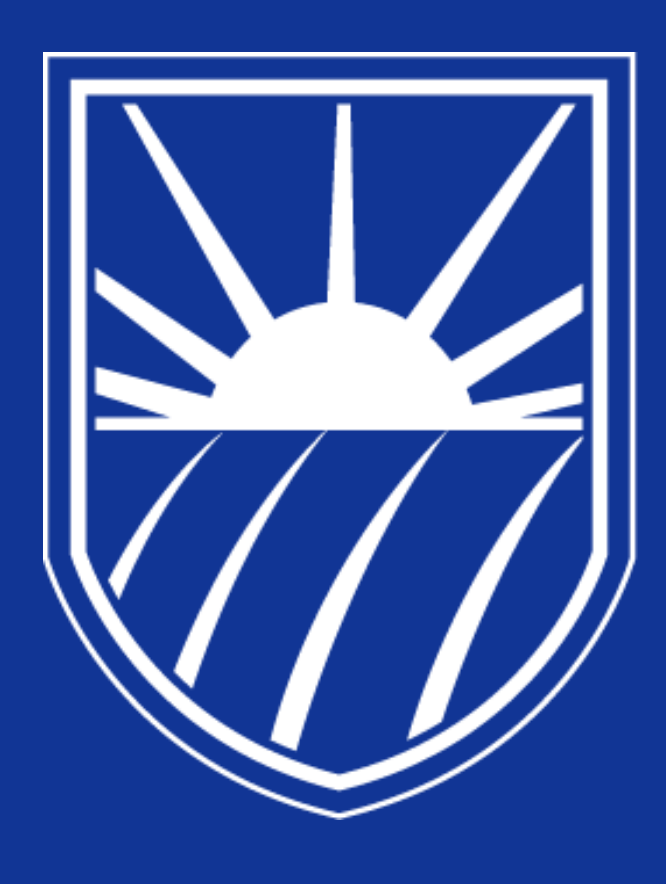

# **CALIFORNIA STATE UNIVERSITY** BAKERSFIELD

## ARE YOU LOST? **First-Ever Solution:** Indoor and Outdoor **Navigation Made Easy.** (IOS AND ANDROID)

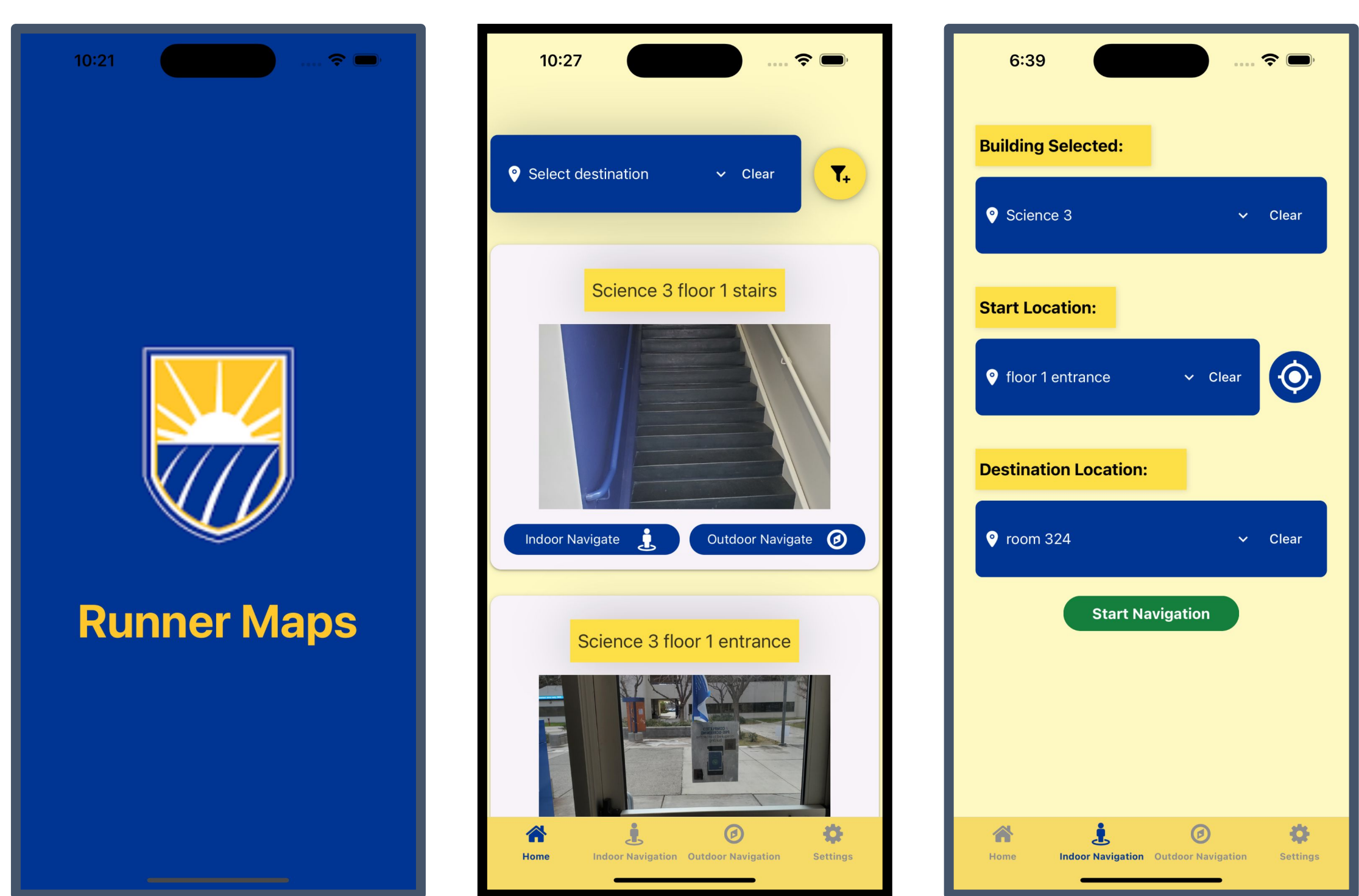

## **Administrator Web Page**

Functionalities Implemented (from scratch):

- Basic **data validation** checks for
	- register code
	- blank fields / files or hijacked codes submitted
- Basic **user system** ○ register, log in, and log out
- **Inserting** a map via an uploaded file
- **Deleting** individual locations **one by one**
- **Deleting** an entire floor plan **all at once**
- **Adjusting** the **categories** for individual locations
- **Create** categories and **rename** categories
- **Persistent user settings**

93

Make sure all fields are entered Username is blank. Password is blank. Username needs to be between 4 - 12 characters

**Research Center** 

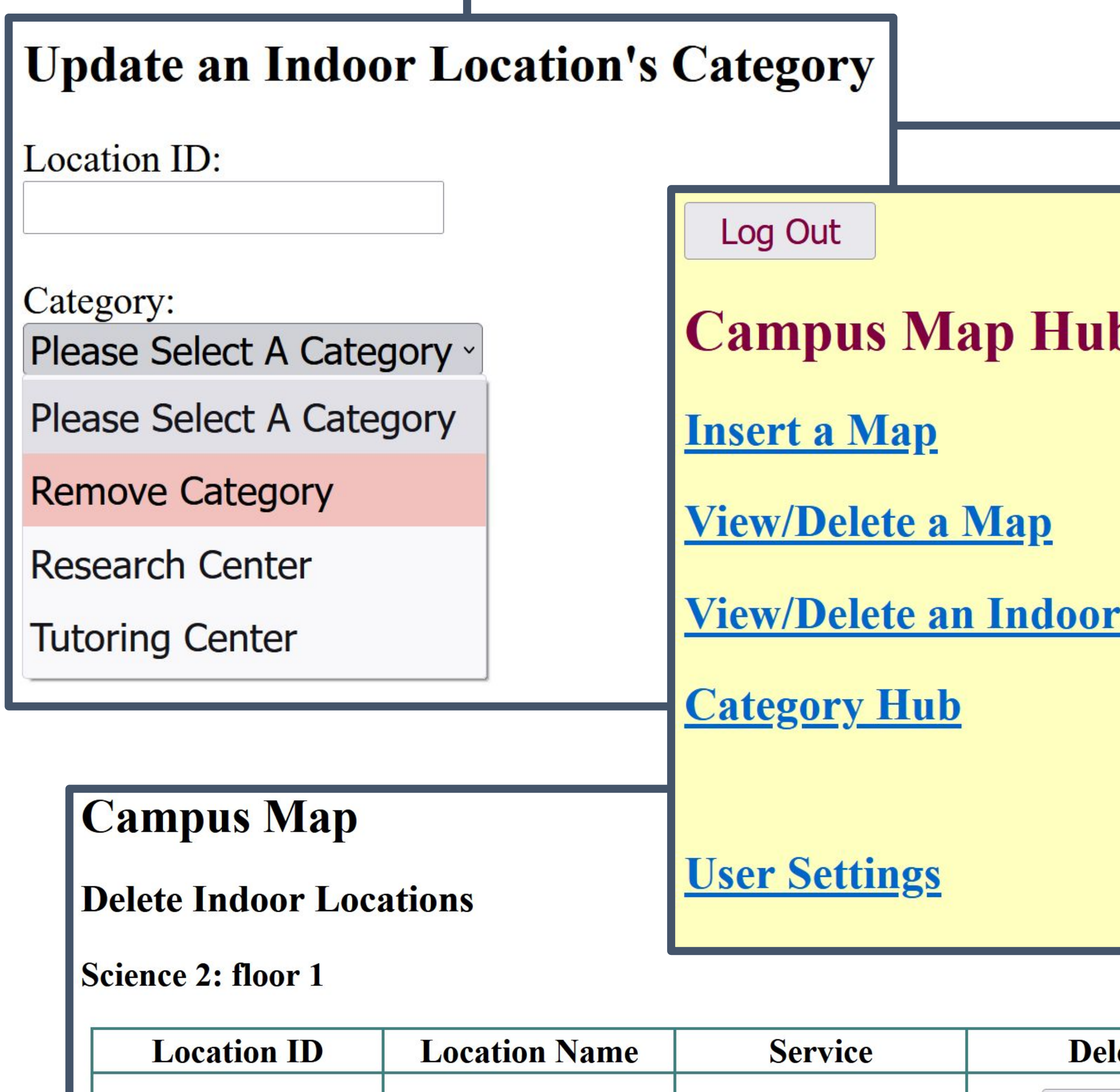

111

## Runner Maps Students: Jennifer Kuo, James Tagaca, Jeff Hicks Mentor: Dr. Danforth

**Location** 

**Delete** 

## **Indoor Navigation**

Uses GPS to find locations. Supports navigation between different floors. Also supports sound navigation for accessibility.

## **I. Engine and Visual Designer**

The app uses a visual grid as an engine to guarantee finding the shortest path. This engine can be extended to use with other apps. There is also a grid designer to create floor layouts more easily, making the project scalable.

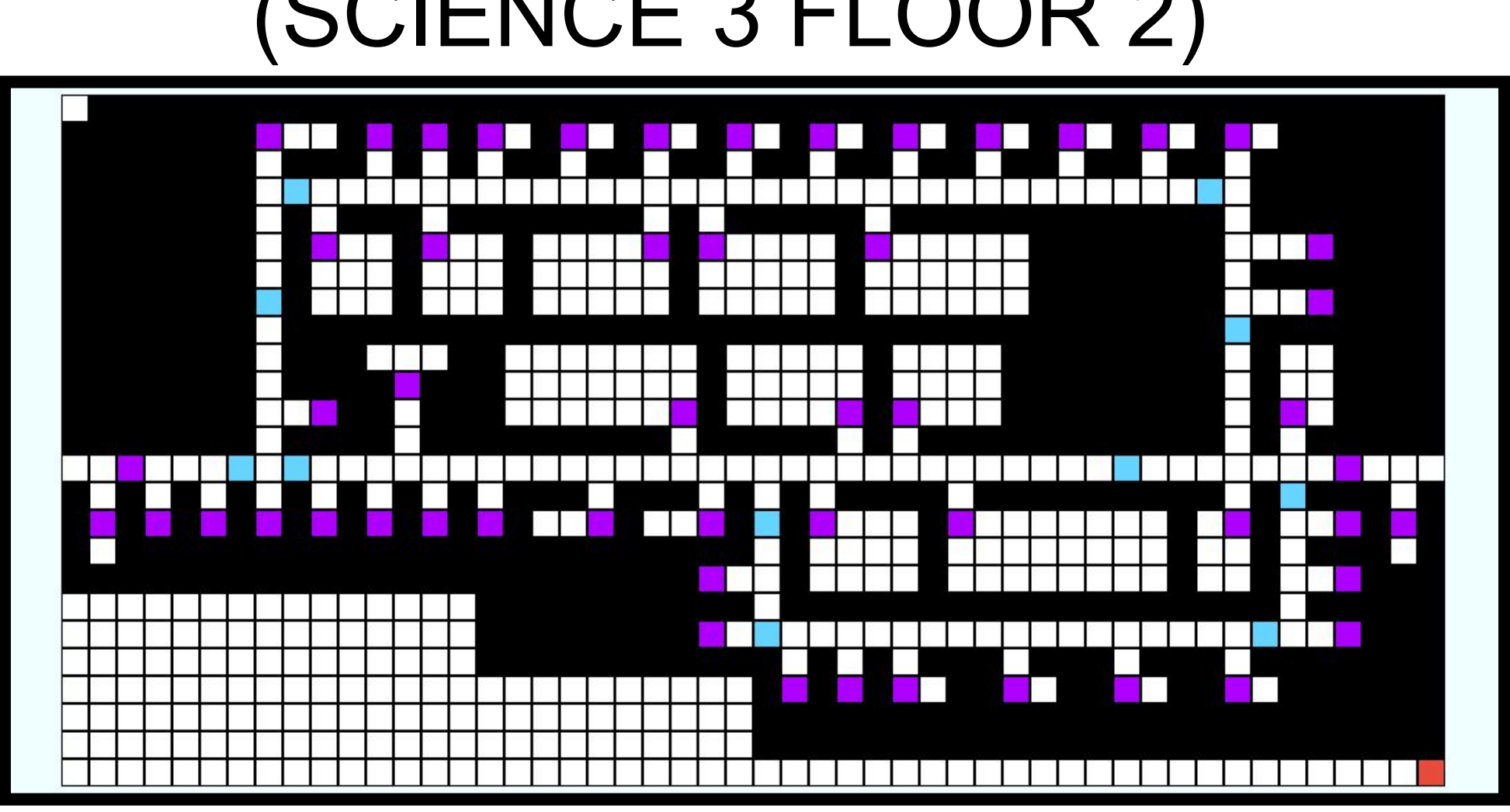

(SCIENCE 3 FLOOR 2)

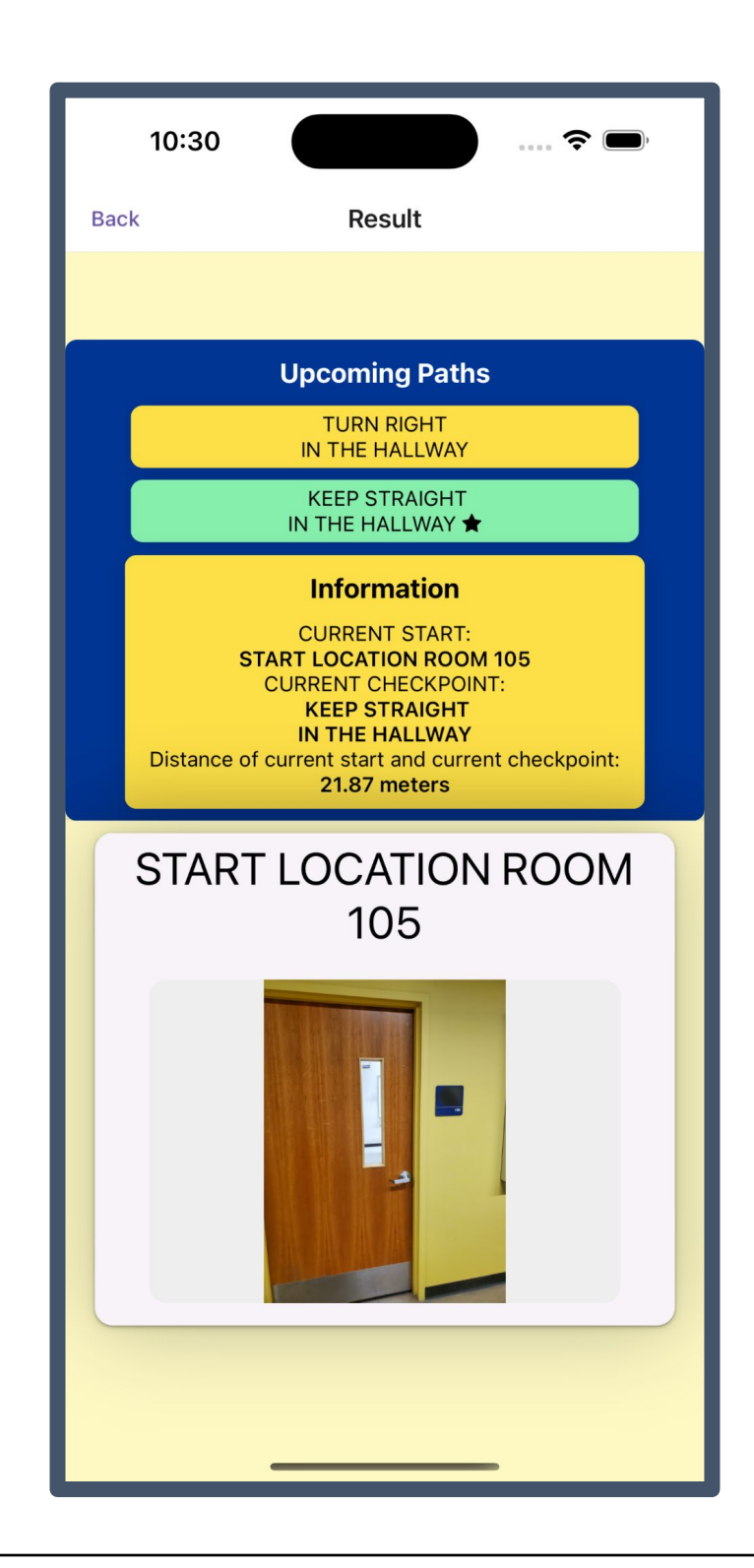

### **Outdoor Navigation**

This feature uses Google Maps API and GPS. It fetches the user's current location, determines the closest entrance of the desired building, then maps the shortest path to the destination. It also links to the Google Maps App for live navigation.

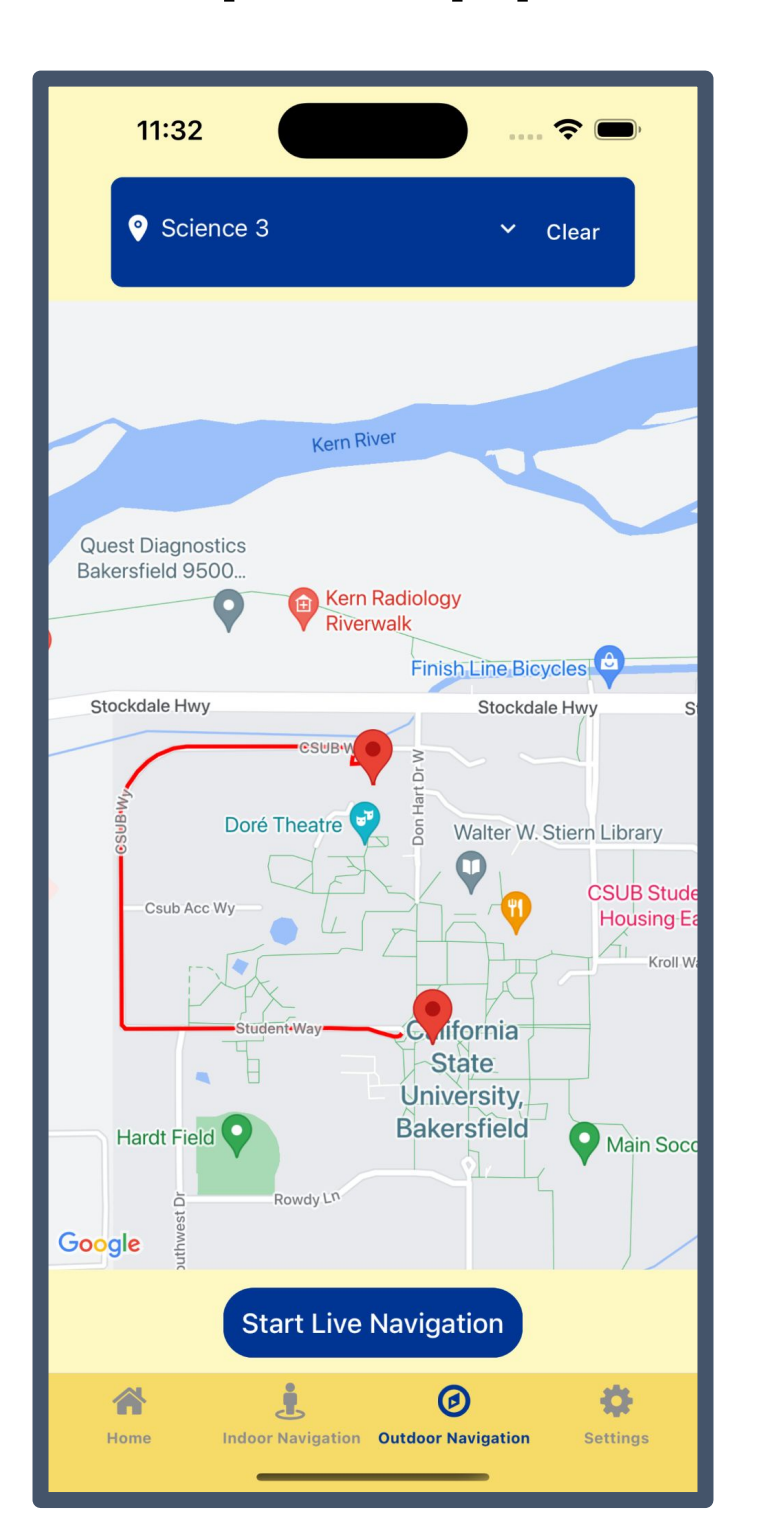

### **II. Result Screen**

The screen shows travel instructions from checkpoint to checkpoint, indicates its distance in meters, and front loads the user with information about upcoming paths.

School of Natural Sciences, Mathematics, and Engineering Department of Computer and Electrical Engineering and Computer Science